Tel: 01246 812821 Fax: 08700 553568 Web: www.headtex.co.uk

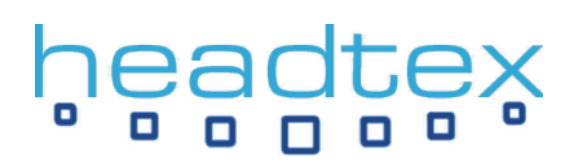

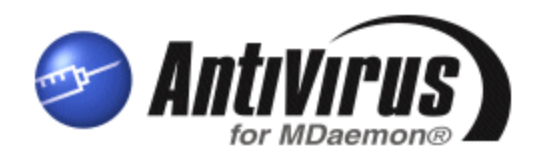

# **INSTALLATION AND CONFIGURATION GUIDE**

# **Overview**

This document is designed to provide a quick installation guide for the AntiVirus plug-in for MDaemon.

The AntiVirus plug-in for MDaemon offers a powerful solution to the huge problem of email-carried viruses by halting viruses on all email passing through the server before it is passed on to networked client PCs. Installation and configuration takes less than 5 minutes and it automatically keeps its virus database up to date at scheduled intervals that you can control. Notification of received viruses is fully customisable as are the actions to be taken upon detection of a virus. Yearly subscription prices are excellent value and this add-on to MDaemon is a must have for all MDaemon installations.

# **An important note about third-party anti-virus scanners**

The use of other third-party anti-virus applications on your MDaemon server can cause problems such as server crashes, lost emails, duplicated emails, locked mail queues and unreliable detection of infected messages. If you are running another anti-virus application on your MDaemon server, you must ensure that you exclude all of MDaemon's folders from real-time scanning and that the email traffic to and from MDaemon's services is not being intercepted for scanning. Alt-N's AntiVirus plug-in for MDaemon is designed specifically to operate with MDaemon at the right point in the message delivery process and so provides the only reliable AV solution for use with your MDaemon server.

# **Where to download the AntiVirus plug-in for MDaemon**

Download the latest installation file from our site here:-

### **<http://www.headtex.co.uk/shop/download.asp>**

When prompted to, select to save the file and put it somewhere like your Desktop so you'll know where it is once the download has been completed.

# **Installing the AntiVirus plug-in for MDaemon**

Once downloaded, run the installation file on the MDaemon server.

Step through the installation – there aren't any options to worry about here.

Once the installation is complete, MDaemon will be restarted automatically to enable the AntiVirus plug-in.

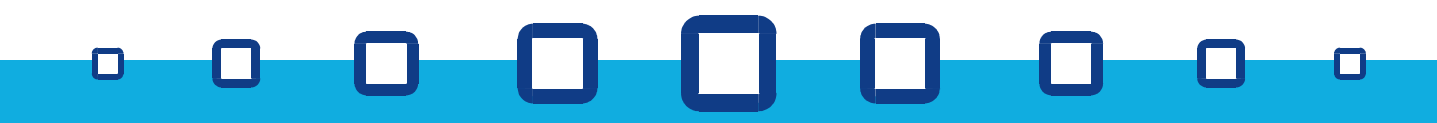

Tel: 01246 812821 Fax: 08700 553568 Web: www.headtex.co.uk

# **Accessing the AntiVirus plug-in settings**

Although the default settings are recommended it is worth taking a look over the defaults that are used. The AntiVirus plug-in settings can be accessed through MDaemon, by selecting 'AntiVirus' from the 'Security' drop down menu as shown here:-

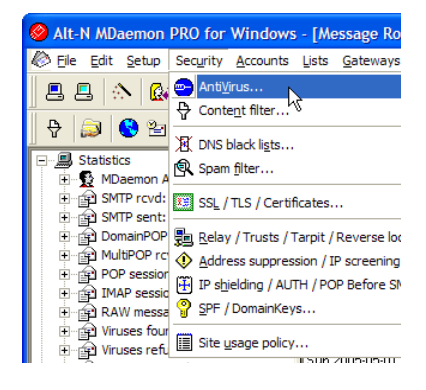

The default settings relating to the AntiVirus plug-in are shown below:-

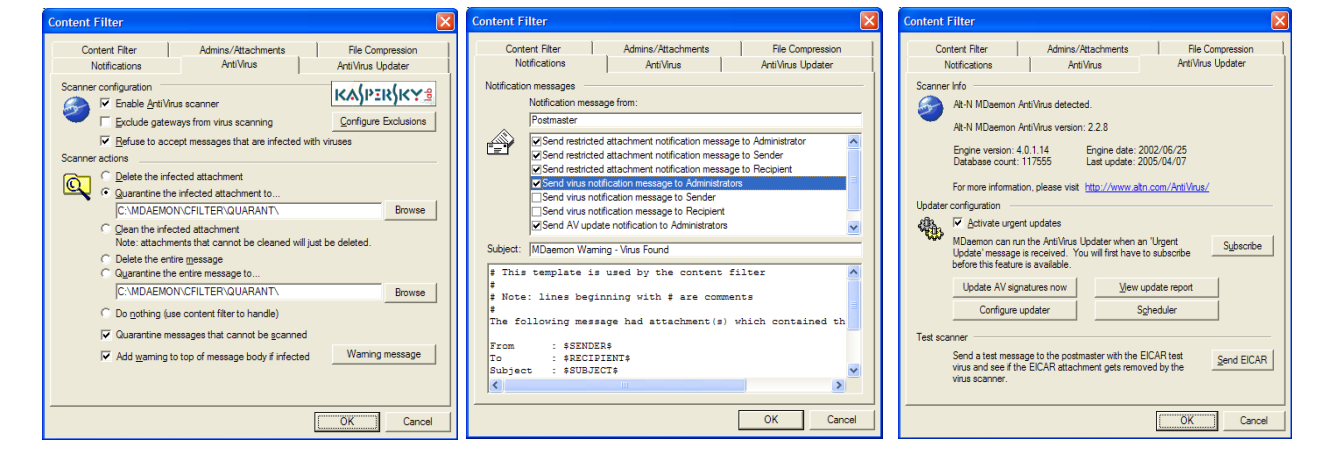

# **Configuring an AntiVirus update schedule**

By default, the AntiVirus plug-in will update its virus signatures automatically every 24 hours at a set random time between 00:00am and 00:59am – the random time will change each time MDaemon is restarted. One update check per day should be ideal for most installations although many people also choose to turn on the option for simple scheduling so that further checks are done every 4 hours.

To control the update scheduling select 'Event Scheduling' from MDaemon's 'Setup' menu and select the 'AntiVirus Updates' tab.

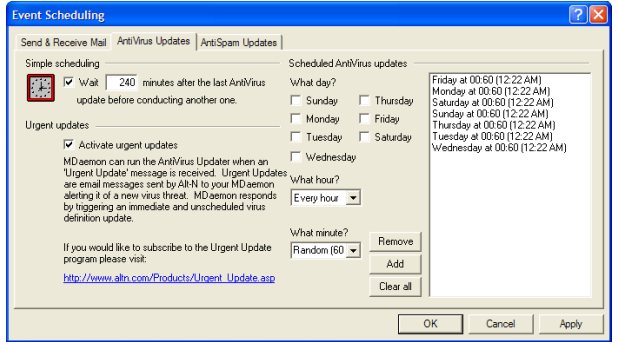

It is highly recommended that you subscribe to the free 'Urgent updates' feature by following the link provided on this screen.

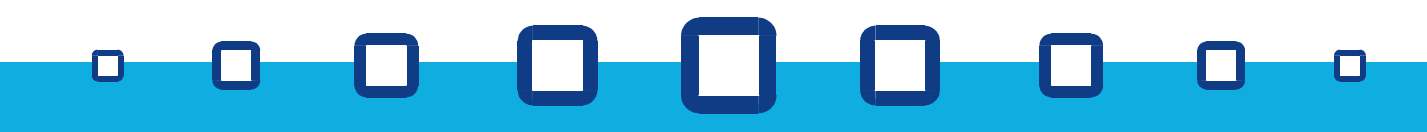